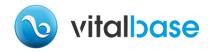

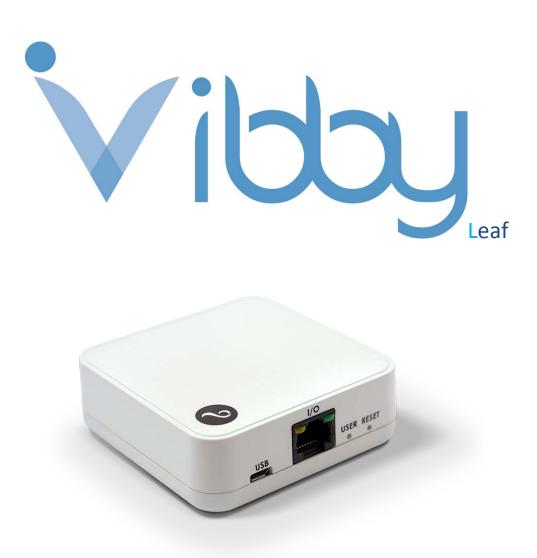

# Multi Interface – IOT Gateway

The Vibby Leaf is an ISM 868Mhz Transceiver designed to connect different peripherals such as Vibby Oak Fall Detector, Smoke sensor or others to a host terminal using standard simple protocols.

In its standard configuration, the Vibby Leaf is configured to use the proprietary VitalBase RF Protocol and a simple ASCII host protocol. Other custom protocols can be implemented on demand.

Due to its small and compact enclosure, the Vibby Leaf can be installed as a desktop device, wall-mounted device or integrated into walls, ceiling or bedheads. Thanks to its numerous standard connectors, it is easy to plug and install.

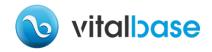

#### **1 VIBBY LEAF DESCRIPTION IN RS485 CONFIGURATION**

By default, data is received by RF communication from VitalBase devices, and is converted into a default host protocol based on ASCII code which is easy to interpret:

- Each event is stored in one and only one frame (constituting one line), and terminated by a combination of CR+LF.
- Each frame is divided into three different fields, which are separated by a space or tabulation. Here are these three fields, in order:
  - First Field: Vibby Leaf PCB's serial number (which is <u>not</u> automatically the one printed on the product box label). It is made up of 12 ASCII characters, in which the last three ASCII characters are « x » (They are in fact not transmitted by RF. As they are thus unknown, an « x » is printed instead.)
  - o **Second Field:** It provides the event type in ASCII. The possible events are:
    - « Button »: signals a manual push on the alarm button.
    - « Fall »: alarm event corresponding to a confirmed fall detection (sent after pre-alarm vibrations, if those ones are not cancelled by an activity recovery).
    - « UnconfirmedFall »: alarm event that appears after an unconfirmed fall detection (sent before the pre-alarm phase): this event is optional.
    - « Periodic » : Technical and automatic event (silent) sent every 23 hours (depending on RF protocol), in order to verify if the device is functioning properly or not.
    - « Bind »: Special event (optional) that happens during a Fall Detector pairing. This event can also be transmitted when a long push on the alarm button happens. It may be used for different purposes, such as a nurse taking care acknowledgement (optional).
  - **<u>Third Field</u>**: Battery state in ASCII characters:
    - « LowBat »: Battery is low on energy and needs to be replaced.
    - « OkBat » : Battery is Ok.

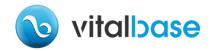

#### **2** DESCRIPTION OF THE TD CSV HOST PROTOCOL

As an alternative, a second host protocol named TD CSV is available. The structure of the outputted frame is almost the same as the previously presented protocol, but the type and the number of fields actually present in the frame are configurable, thanks to an AT command (see below).

- Like the previously presented host protocol, each frame is terminated by CR+LF ASCII characters, and organized into fields, each one separated from the others by a special ASCII character. In this protocol, the special character is a colon character ":".

The available fields are:

- Vibby Leaf PCB's serial number (which is <u>not</u> automatically the one printed on the product box label). It is made up of 12 ASCII characters, in which the last three ASCII characters are « x » (They are in fact not transmitted by RF. As they are thus unknown, an « x » is printed instead.)
- The Receive Signal Strength Indicator (RSSI) that gives a measure of the power level of the received signal. The result is a negative number in dBm unit that could range down to -127 dBm and up to 14 dBm.
- The event type in ASCII characters. The possible events are:
  - « help » : signals a manual push on the alarm button.
  - « fall »: alarm event corresponding to a confirmed fall detection (sent after pre-alarm vibrations, if those ones are not cancelled by an activity recovery).
  - « unconfirmedfall » : alarm event, that appears after an unconfirmed fall detection (sent before the pre-alarm phase): this event is optional.
  - « info » : Technical and automatic event (silent) sent every 23 hours (depending on RF protocol), in order to verify if the device is functioning properly or not.
  - « bind »: Special event (optional) that happens during a Fall Detector pairing. This event can also be transmitted when a long push on the alarm button happens. It may be used for different purposes, such as a nurse taking care acknowledgement (optional).
- Battery state in ASCII characters:
  - « batlow » : Battery is low on energy and needs to be replaced
  - « batok » : Battery is Ok

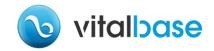

As mentioned before, the TD CSV host protocol is reconfigurable, thanks to AT command "AT\$HC=<value>" (see <u>4- Command List</u>). The number and the nature of fields can be changed.

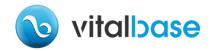

## **3** FOREWORD / INTRODUCTION

Whatever the interface adapter used, the default settings for the UART are:

- 9600 bauds
- 8 bits
- 1 start bit
- 1 stop bit
- No parity
- No flow control

The Vibby Leaf UART interface has two modes of operation:

- A "connected" mode, where the received RF frames are sent to the host using a given host communication protocol (the green LED signals when a frame is received)
- A "command" mode, where the VIBBY LEAF interacts with the host using a set of AT (Hayes compatible) commands: this enables the setting of various VIBBY LEAF parameters

The available communication modes are the following: USB, RS485, RS232, TTL and WIFI. The user is able to choose it thanks to an AT command (see *4- Command List* below).

**HOWEVER,** regardless of the current mode, an USB connection prevails over the other communication modes. For instance, if the Vibby Leaf is connected by USB and by RJ45 for RS485 protocol, even though the communication mode is set to RS485 mode, information can only be sent to the device by USB.

At the Vibby Leaf initialization, if the USER button is press for 10 seconds, both LEDs will toggle during 3 seconds, and all parameters are reset to their default factory value (same as the AT command in *4- Command List* below), and the UART is configured to its default settings above.

After the Vibby Leaf initialization, during 30 seconds, the user is able to bind <u>a single</u> Fall Detector device to the relay, by pressing the USER Button. User has 60 seconds to send a binding frame using the TD RF Protocol. According to the options set in AT\$RLCONF (see *4-Command List* below), if the bind device sends a "fall" or "help" event instead, the relay reacts by switching.

The toggling of the yellow LED will warn that the relay bound at the initialization is confirmed.

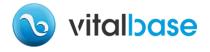

## **4 COMMAND LIST**

This section describes the different AT commands available in the Vibby Leaf.

| Command                   | Purpose                                                                                                    |  |  |  |
|---------------------------|----------------------------------------------------------------------------------------------------|--|--|--|
| AT?                       | Display the available AT commands                                                                                                    |  |  |  |
| AT/                       | Repeat the last AT command                                                                                                    |  |  |  |
| ATD                       | Enter connected mode:                                                                                                    |  |  |  |
|                           | - Start the RF receiver                                                                                                    |  |  |  |
|                           | - Wait for incoming RF frames from VitalBase devices                                                                                                    |  |  |  |
| ATE <value></value>       | Enable command echo (0 = disable, 1 = enable, default = 1)                                                                                                    |  |  |  |
| <b>ATF<value></value></b> | Enable full-duplex operation ( $0$ = half-duplex = ignore remote echo – 485 mode, $1$ = full-duplex, default = $0$ )                                                                                                    |  |  |  |
| АТН                       | Hangup connection (no effect on VIBBY LEAF, only present for compatibility)                                                                                                    |  |  |  |
| ATI[ <value>]</value>     | Get device information, based on <value>:</value>                                                                                                    |  |  |  |
|                           | - No value: returns "Telecom Design VBR2"                                                                                                    |  |  |  |
|                           | <ul> <li>5: returns firmware release date "M<mm>+<yyyy>", where</yyyy></mm></li> <li>mm&gt; is the month number and <yyyy> is the year number</yyyy></li> </ul>                                                                         |  |  |  |
|                           | - 7: returns the serial number (12 digits)                                                                                                    |  |  |  |
|                           | <ul> <li>13: returns the firmware release: "SOFT&lt;&gt;&gt;&gt;&gt;", where &lt;&gt;&gt;&gt;&gt;&gt;&gt;&gt;&gt;&gt;&gt;&gt;&gt;&gt;&gt;&gt;&gt;&gt;&gt;&gt;&gt;&gt;&gt;&gt;&gt;&gt;&gt;&gt;&gt;&gt;&gt;&gt;&gt;&gt;&gt;&gt;</li></ul> |  |  |  |
| АТО                       | See <b>ATD</b> command                                                                                                    |  |  |  |

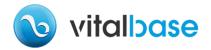

٦

| <b>ATQ<value></value></b>                                                                                                    | Set result code format mode ( <i>0</i> = verbose, <i>1</i> = abbreviated, default = <i>0</i> )                                                                                                    |  |
|----------------------------------------------------------------------------------------------------|----------------------------------------------------------------------------------------------------|--|
| ATT                                                                                                    | See <b>ATD</b> command                                                                                                    |  |
| ATV <value></value>                                                                                                    | Set result code presentation mode ( <i>0</i> = numeric, <i>1</i> = ASCII, default = <i>1</i> )                                                                                                    |  |
| ATX <value></value>                                                                                                    | Set CONNECT result code format (0 = no connect speed, 1 = with connect speed, default = 1)                                                                                                    |  |
| ATZ                                                                                                    | Set all current parameters to user defined profile                                                                                                    |  |
| AT\$HC= <value<br>&gt;</value<br>                                                                                                    | Configure the information when using CSV host protocol (ID, BATTSTATE, EVENTTYPE, RSSI,)                                                                                                    |  |
| AT&F                                                                                                    | Reset all parameters to factory defaults                                                                                                    |  |
| AT&V                                                                                                    | Display current configuration                                                                                                    |  |
|                                                                                                    |                                                                                                    |  |
| AT&W                                                                                                    | Store parameters into Flash memory                                                                                                    |  |
| AT+IPR= <valu< th=""><th>Store parameters into Flash memory<br/>Set local baudrate, default is 115200 change immediately the speed</th></valu<> | Store parameters into Flash memory<br>Set local baudrate, default is 115200 change immediately the speed                                                                                                    |  |
|                                                                                                    |                                                                                                    |  |
| AT+IPR= <valu<br>e&gt;<br/>AT\$IPR=<valu<br>e&gt;<br/>AT+IPR?</valu<br></valu<br>                                                               | Set local baudrate, default is 115200 change immediately the speed<br>Set local baudrate, default is 115200 change only after the command                                                                                                    |  |
| AT+IPR= <valu<br>e&gt;<br/>AT\$IPR=<valu<br>e&gt;</valu<br></valu<br>                                                                           | Set local baudrate, default is 115200 change immediately the speed<br>Set local baudrate, default is 115200 change only after the command<br>AT&W<br>Get local baudrate. Return value is<br>"+IPR:0(Auto),300,600,1200,2400,4800,9600,19200,38400,57600,11                                                                                                    |  |
| AT+IPR= <valu<br>e&gt;<br/>AT\$IPR=<valu<br>e&gt;<br/>AT+IPR?<br/>AT+IPR=?<br/>AT\$A=<value></value></valu<br></valu<br>                        | Set local baudrate, default is 115200 change immediately the speed<br>Set local baudrate, default is 115200 change only after the command<br>AT&W<br>Get local baudrate. Return value is<br>"+IPR:0(Auto),300,600,1200,2400,4800,9600,19200,38400,57600,11                                                                                                    |  |
| AT+IPR= <valu<br>e&gt;<br/>AT\$IPR=<valu<br>e&gt;<br/>AT+IPR?<br/>AT+IPR=?</valu<br></valu<br>                                                  | Set local baudrate, default is 115200 change immediately the speed<br>Set local baudrate, default is 115200 change only after the command<br>AT&W<br>Get local baudrate. Return value is<br>"+IPR:0(Auto),300,600,1200,2400,4800,9600,19200,38400,57600,11<br>5200"<br>Set autoconnect mode (0 = no autoconnect on startup, 1 =                                         |  |
| AT+IPR= <valu<br>e&gt;<br/>AT\$IPR=<valu<br>e&gt;<br/>AT+IPR?<br/>AT+IPR=?<br/>AT\$A=<value></value></valu<br></valu<br>                        | Set local baudrate, default is 115200 change immediately the speed<br>Set local baudrate, default is 115200 change only after the command<br>AT&W<br>Get local baudrate. Return value is<br>"+IPR:0(Auto),300,600,1200,2400,4800,9600,19200,38400,57600,11<br>5200"<br>Set autoconnect mode (0 = no autoconnect on startup, 1 =<br>autoconnect on startup, default = 1) |  |

ľ

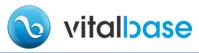

| AT\$H?                                     | TD CSV protocol, default = 2)                                                                                                    |  |  |
|--------------------------------------------|----------------------------------------------------------------------------------------------------|--|--|
| AIÒU.                                      |                                                                                                    |  |  |
|                                            | Get host protocol                                                                                                    |  |  |
| AT%D <value></value>                       | Set debug mode ( <i>O</i> = disabled, <i>1</i> , enabled, default = <i>O</i> )                                                                                                    |  |  |
| AT\$Z                                      | Reset the Vibby Leaf device                                                                                                    |  |  |
| AT\$R= <value></value>                     | Set RF protocol (1 = TD protocol, 2 = Reserved protocol, default = 1)                                                                                                    |  |  |
| AT\$R?                                     | Get RF protocol                                                                                                    |  |  |
| AT\$I= <value></value>                     | Reserved                                                                                                    |  |  |
| AT\$I?                                     | Reserved                                                                                                    |  |  |
| AT\$MUX=<br><value><br/>AT\$MUX?</value>   | Set Multiplexer on Value: IDLE, TTL, RS232, RS485, WIFI<br>Default: <i>RS485</i><br>Get Multiplexer setting (if USB communication is used, the<br>multiplexer setting can be different: further information at <i>3-</i><br><i>foreword/introduction</i>                                                                                                    |  |  |
| AT\$RLCONF=<br>MODE,<br>POLARITY,<br>DELAY | Set the relay configuration: <i>MODE</i> corresponds to the control mode ( <i>0</i> = Manual, <i>1</i> = Auto, default = <i>0</i> ). Manual means that the relay can only be controlled by using the AT command to set it on and off: "AT\$RELAY". If mode is on Auto, the relay is also controlled by the bound devices: each fall or help event causes a relay commutation during <i>DELAY</i> MS. <i>POLARITY</i> sets the polarity of the relay (if it is initialized at 0, RJ45 2&3 are by default shorted by relay and if set to 1, RJ45 3&4 are by default shorted by relay). |  |  |
| AT\$RLCONF?                                | Get the configuration.                                                                                                    |  |  |
| AT\$RLBIND=<br><value></value>             | This command erases all the device serial numbers bound to the relay, and allows the user to register <i><value></value></i> devices and binds them to the relay. <i><value></value></i> cannot exceed 4.                                                                                                    |  |  |
| AT\$RLBIND?                                | Get the serial number of each device bound to the relay                                                                                                    |  |  |
| AT\$RELAY=<br><value></value>              | <ul><li>Set the relay state:</li><li>At 0, RJ45 2&amp;3 are shorted by relay</li><li>At 1, RJ45 3&amp;4 are shorted by relay</li></ul>                                                                                                    |  |  |

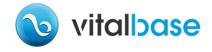

## **5 VERBOSE AND NUMERIC RESULT CODES**

All AT commands will terminate its response with a result code from the following table:

| Verbose Format               | Numeric<br>Format | Meaning                                      |
|------------------------------|-------------------|----------------------------------------------|
| OK                           | 0                 | Command executed, no errors                  |
| CONNECT[<br><speed>]</speed> | 1                 | Connection established                       |
| NO CARRIER                   | 3                 | Link not established or disconnected         |
| ERROR                        | 4                 | Invalid command or command line too long     |
| BUSY                         | 7                 | Remote station busy (not used by Vibby Leaf) |

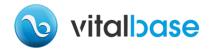

## 6 RJ45 INTERFACE

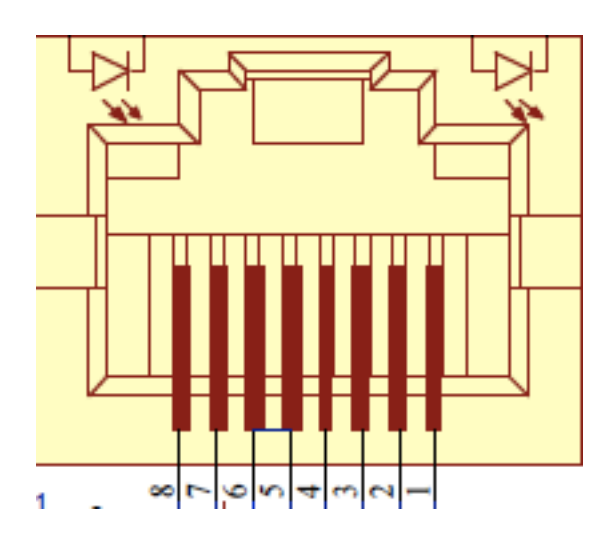

| PLUG VBR2 RJ45 | IDENTIFICATION                    |  |  |
|----------------|-----------------------------------|--|--|
| Pin            | Note                              |  |  |
| 1              | Ground                            |  |  |
| 2              | Contact Relay Normal Open         |  |  |
| 3              | Contact Relay Commun              |  |  |
| 4              | Contact Relay Normal Close        |  |  |
| 5              | Reserved                          |  |  |
| 6              | RXD RS232 VBR2 / TRX RS485        |  |  |
| 7              | TXD RS232 VBR2 / TRX RS485        |  |  |
| 8              | External Power 12V DC (V24V maxi) |  |  |